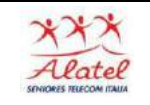

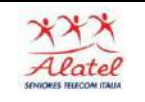

## Comunicazione

Esecuzione di una chiamata

Utilizzate uno dei seguenti metodi:

• Tastiera:

consente di inserire il numero utilizzando la tastiera, quindi toccate.

• Registro:

consente di effettuare una chiamata dalla cronologia delle chiamate in entrata e in uscita e di inviare messaggi.

• Rubrica:

consente di effettuare una chiamata dall'elenco dei contatti.

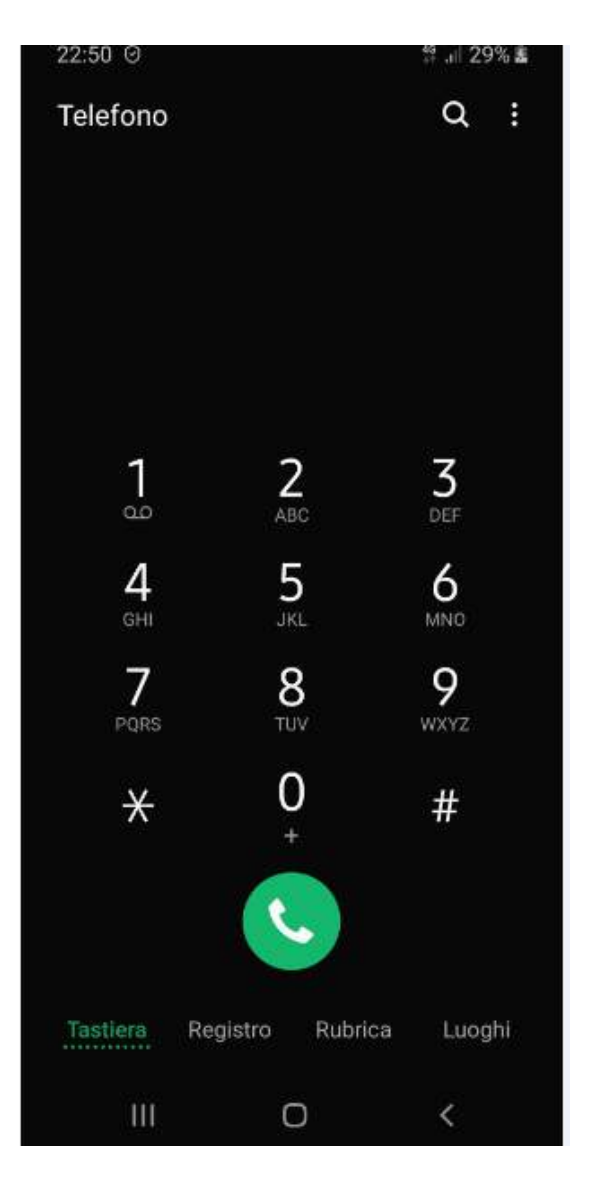

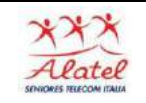

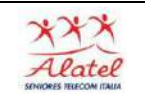

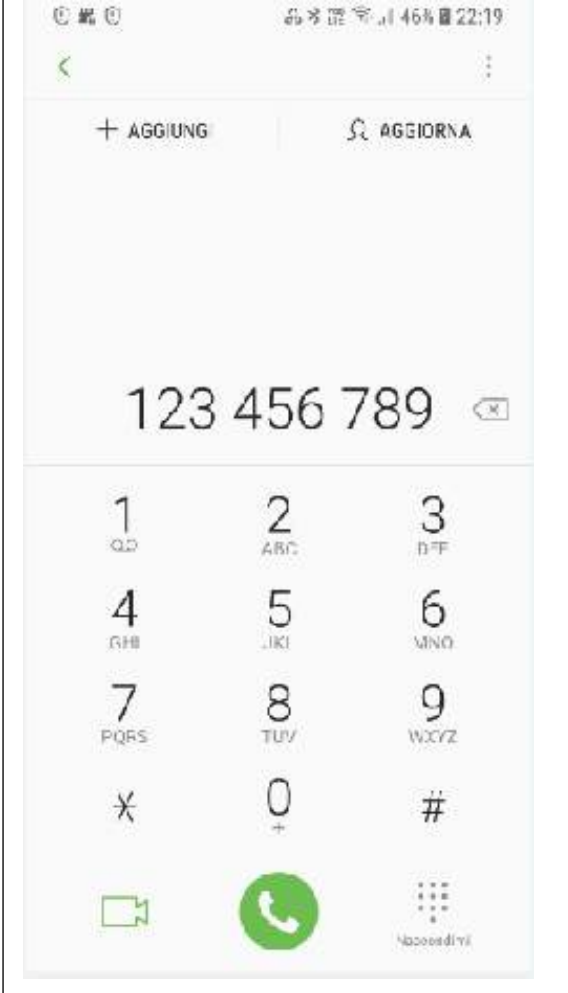

Aggiunta dei contatti

Oppure quando ricevete una chiamata, al termine, sul display compare aggiungi premendolo compare la videata

## Salvate i Vs. Contatti in Google

Aggiunta dei contatti

Per aggiungere un numero di telefono all'elenco contatti dalla tastiera, inserite il numero e toccate Aggiungi a Rubrica.

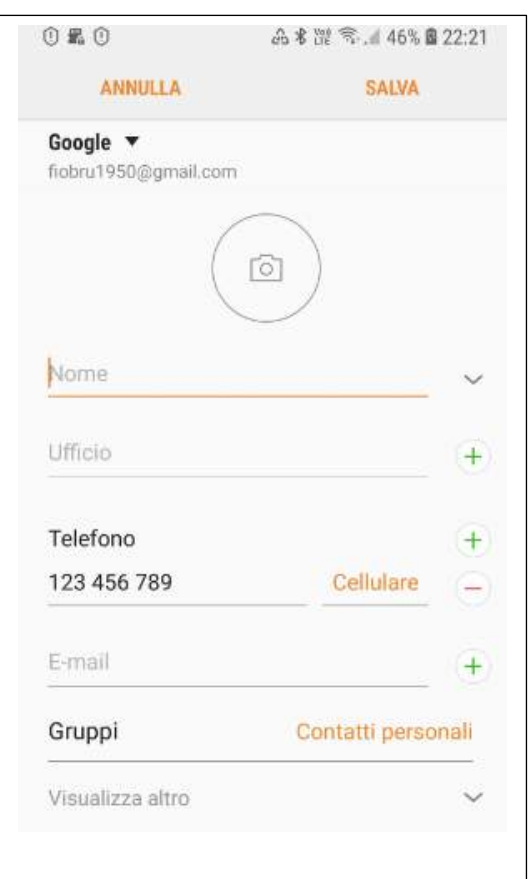

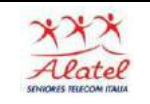

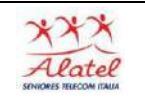

## Spostare i contatti della rubrica su google

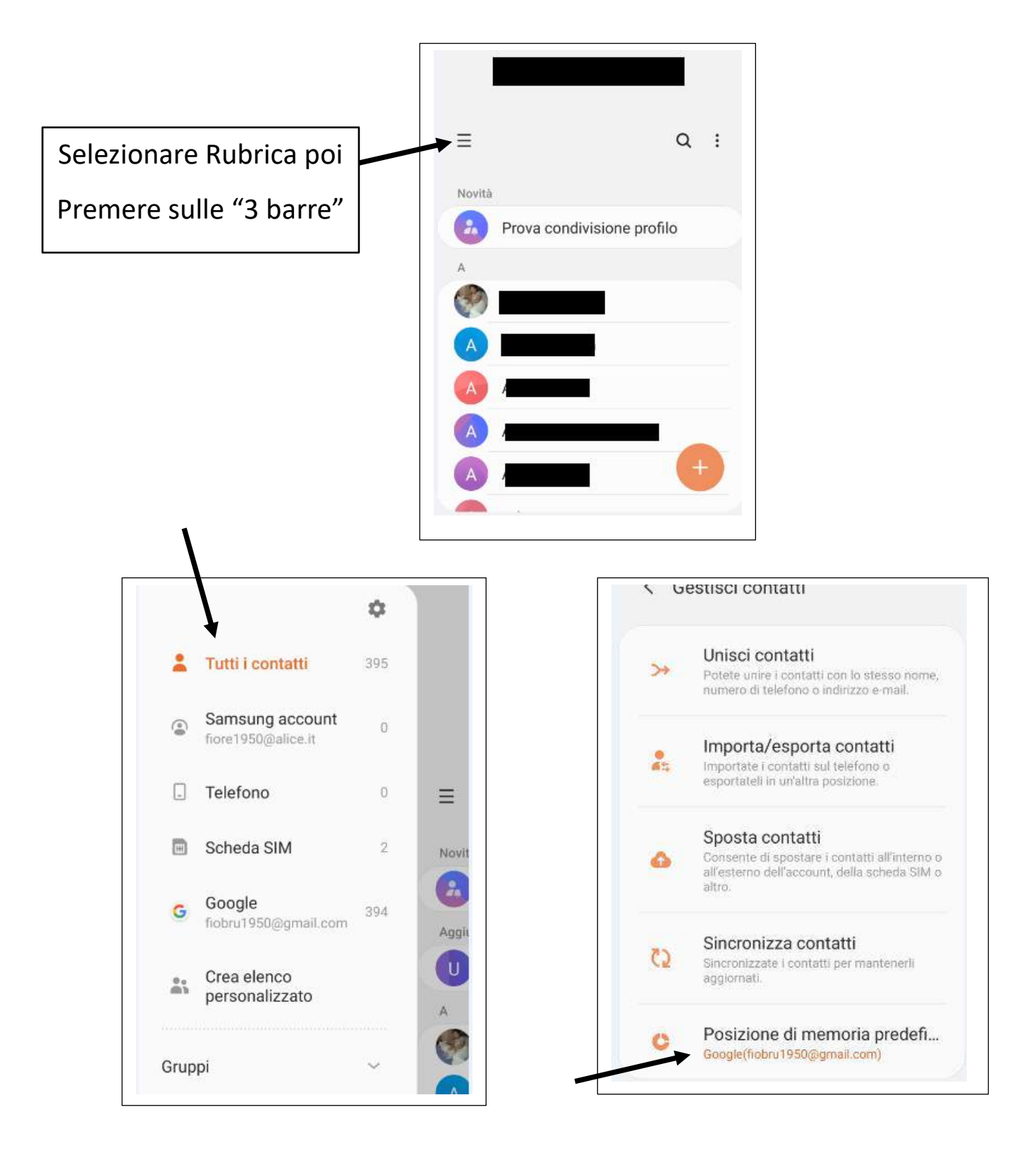

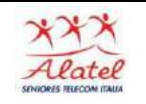

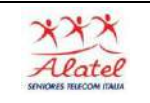

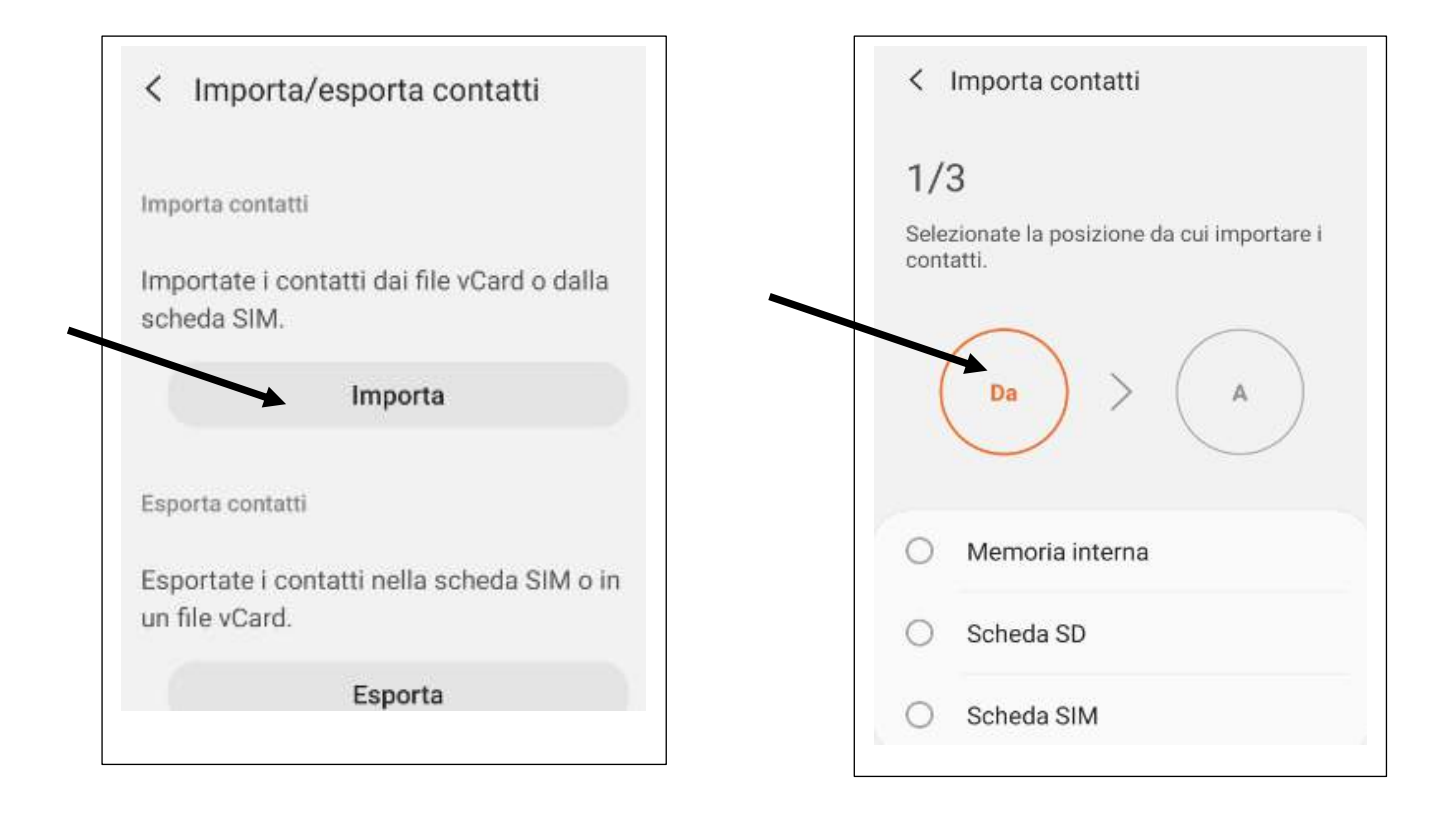

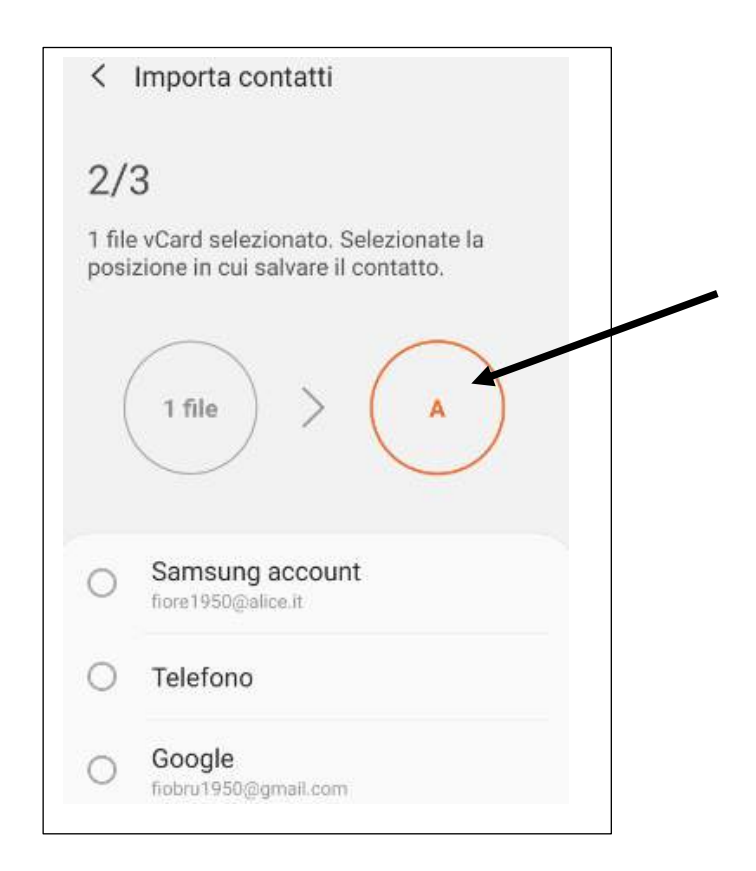